# **Kanopy on-demand film streaming**

Discover thought-provoking and enriching entertainment on one convenient streaming platform, brought to you for **free** by Waverley library. *Kanopy* makes it easy to find and stream meaningful films. Our catalog of thousands of titles includes festival favorites and popular picks chosen for their insight into other cultures, perspectives, and beliefs.

*Kanopy* also offers children's programming with *Kanopy Kids*. We have partnered with Common Sense Media™ to provide developmentally appropriate age ratings for videos on *Kanopy Kids.*

**Kanopy** is **FREE** for you - no fees, no commercials.

# **How do I join Kanopy?**

## Visit the Kanopy website *waverleynsw.kanopy.com*.

**STEP1** Create an account with a name, email address and your own password

kanopy

**STEP2** Once you enter your email address, Kanopy will send you the request to "verify your email". Click on that link.

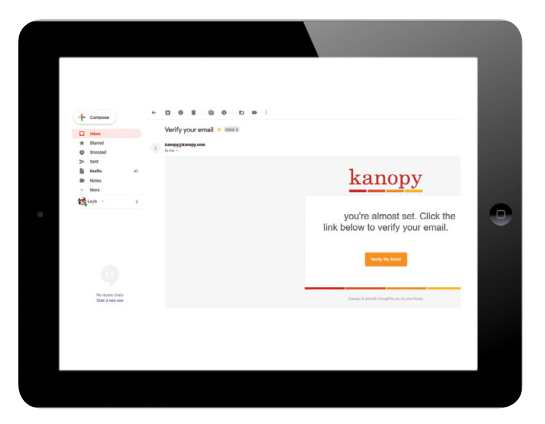

**STEP3** Waverley Library Service will need to confirm that you are a member.

Connect below to start watching:

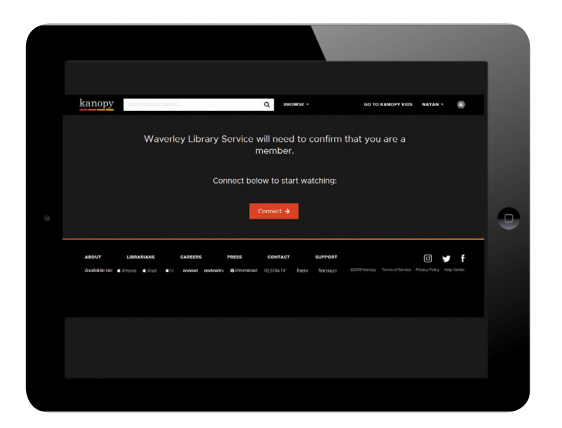

**STEP4** Login to start watching: Library Card Number: **Pxxxxxxxxxx** Library Password/PIN: **dd/mm/yyyy** \*As with other service, the password that members should use to verify the membership **ONLY** is the eight character date of birth as entered in Libero.

**Library** 

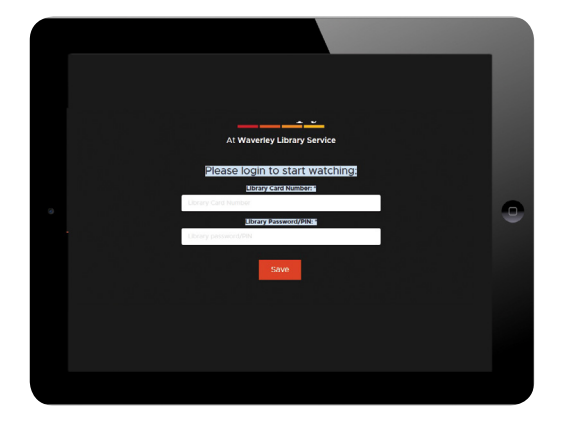

**STEP5** Build your watchlist: save films to your watchlist and create your own collection of movies to enjoy later. Saving films to your watchlist does not affect your play credits.

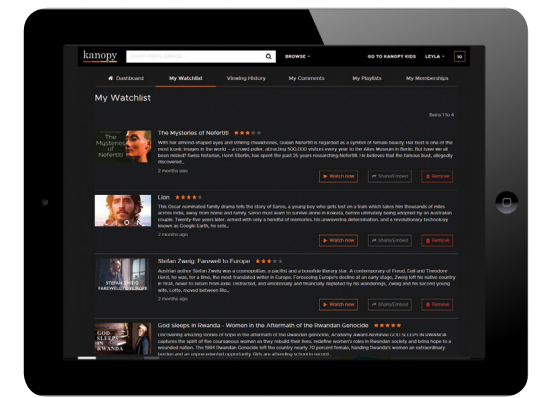

Up to **6 FREE** films can be streamed each month, from any computer, television, mobile device or platform by downloading the Kanopy app for **iOS, Android, AppleTV, Roku**, **Chromecast**, and many more!

## **Watching Kanopy on Chromecast**

#### **Using the iOS/Android app**

Before you start casting, please ensure:

- Your smartphone or tablet is connected to the same WiFi network as your Chromecast device
- You are logged into the Kanopy app on your smartphone or tablet with a valid library membership.

Tap the **"Cast"** button at the top right corner of the screen and select the Chromecast device that is connected to your television. Once

the connection is established, your TV screen will display **"Ready to cast"**

Start playing a film on the app and it will be played via Chromecast on your TV screen.

#### **Using a computer**

Before you start casting, please ensure:

- You are using a Chrome browser on a computer that is connected to the same WiFi network as your Chromecast device
- You are logged into your Kanopy account with a valid library membership

Click **play** on the film to display the video player options. The Cast icon will appear at the bottom right of the video player. Click the **Cast** icon, select your Chromecast device, and the film will start playing on your TV.

Please note that this icon will only appear when using a *Chrome browser*.

### **Here's how it works:**

**R** Create Clip/Playlist

Hunt For The Wilderpeople CC

**My List** 

**Up to 6 films per month** - Your library has generously given you 6 play credits every month.

■□□□

- **3 days to watch each film** Once you press play on a film, you have 3 days to view it as many times as you like without using another play credit.
- **Play credits reset on the 1st of the month** Once you have reached your quota of films, you will not be able to play any films until the new month starts when you will be given a fresh quota of 10 play credits again.

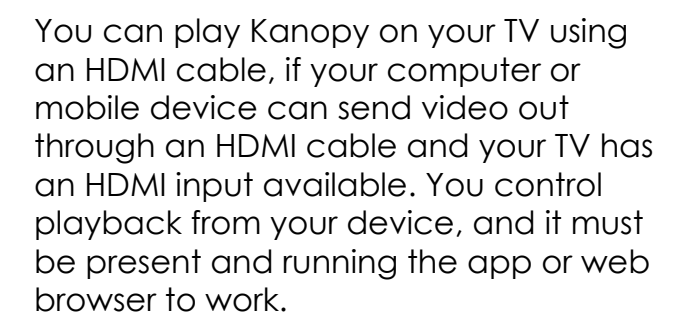

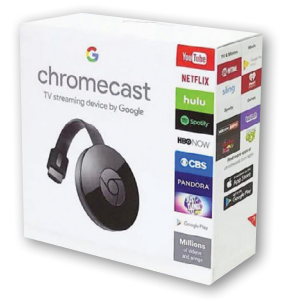